# *Štatistický modul*

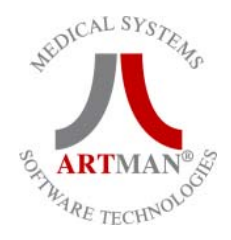

- Tento manual je platný k verzii 2.0.0 build 1 a k dátumu 12.12.1997

#### **1.Všeobecný generátor dotazov**

Okno je rozdelené na dve časti. V prvej, hornej časti sa zadá špecifikácia dotazu a v druhej , spodnej sa po vykonaní zobrazí výsledok dotazu aj s popisom dotazu v jazyku SQL.

#### **a.) Definícia dotazu**

- Výber štatistiky: tento zoznam je možné rozširovať ( Správca alebo fy. Artman ).
- Výber položky : v tomto zozname treba zaškrtnúť položky , ktoré majú byť viditeľné vo výstupnom dotaze,dvojitým kliknutím na vybratú položku sa rozšíri oblasť definovania podmienok dotazu.
- Definovanie podmienky: do zodpovedajúcich políčok sa zapíšu podmienky dotazu podľa **definovanej syntaxe**

#### **definovaná syntax :**

- pre znakové položky je potrebné zadávať porovnávane hodnoty do úvodzoviek ( stĺpce POHLAVIE,DIAGNOZA...)
- pre číselné položky je potrebné zadávať porovnávane hodnoty bez úvodzoviek (stĺpec VEK..)
- umiestnenie podmienky rozhoduje o spôsobe spojenia viacerých podmienok. Podmienky definované v jednom riadku musia byť splnené súčasne.Ak je zadaných viac riadkov je podmienka definovaná ako podmienka z prvého riadku ALEBO podmienka z druhého riadku ....
- Podmienka na obr. znamená : vyberú sa riadky kde položka VEK nadobúda hodnotu väčšiu ako 20 *A SÚČASNE* POHLAVIE sa rovná 'M' *ALEBO* prvé písmeno DIAGNÓZY sa nachádza medzi písmenom A až M.

#### **b.) Vykonanie dotazu**

po definovaní dotazu sa stlači tlačítko VYKONAJ a dotaz bude vykonaný.

#### **c.) Vytlačenie dotazu**

po definovaní a vykonaní dotazu sa stlači tlačítko Tlač , nastavená šírka stĺpcov sa premietne do tlače. tento postup je opakovane použiteľný pre tlače z iných okien

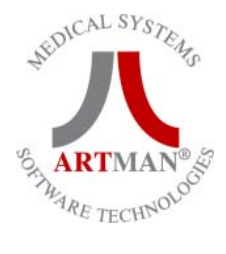

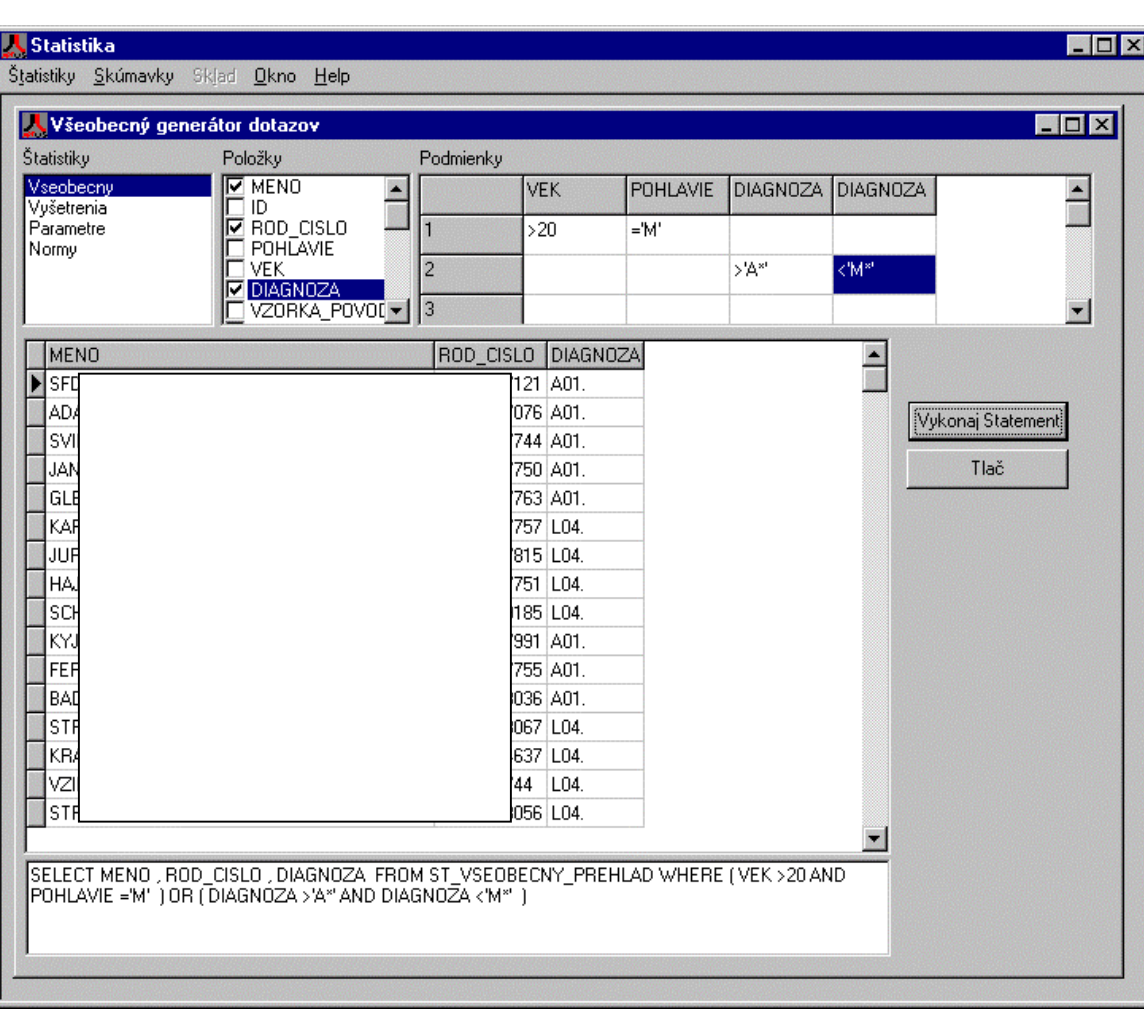

# **2.) Produktivita lekára**

# **a.) Definovanie dotazu**

- V zozname lekárov vybrať lekárov pre ktorých chcem robiť štatistiky
- V zozname štatistík vybrať štatistiky , tento zoznam je možné rozširovať ( Správca alebo fy. Artman ).
- Zadať obdobie

# **b.) Vykonanie dotazu**

Po zadaní definicie dotazu stlačiť tlačítko Spracovanie

#### **c.) Vytlačenie dotazu**

Tlačítko Tlač.

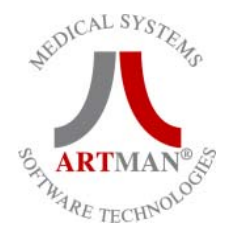

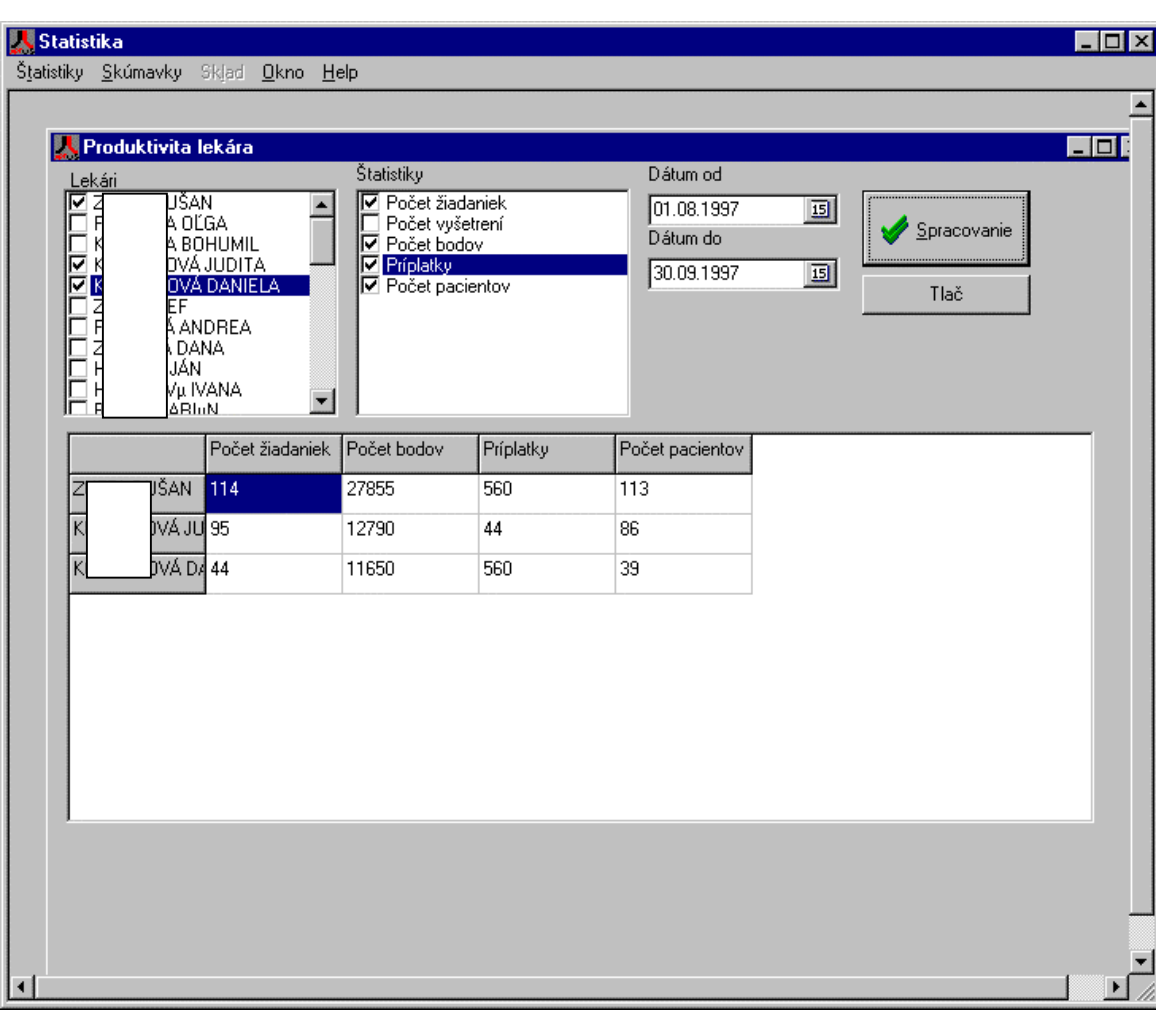

#### **3.Pacientsky File a.) Vybratie pacienta**

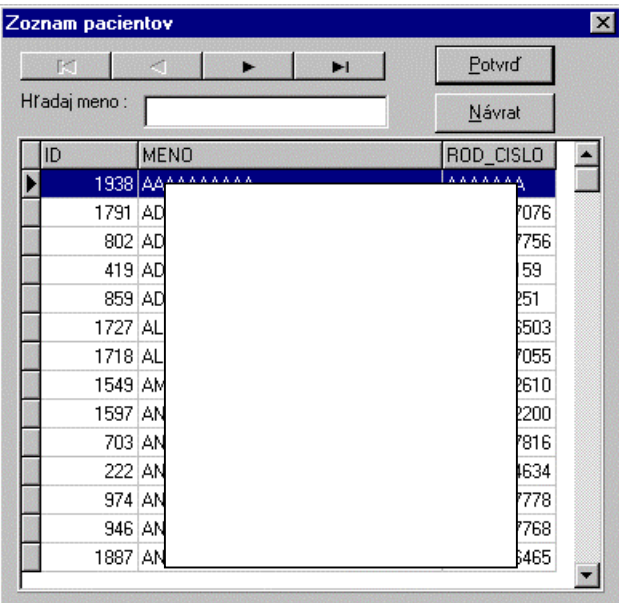

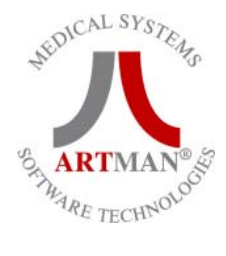

# **b.) Osobné údaje**

• zmena pacienta tlačítko Vybratie pacienta

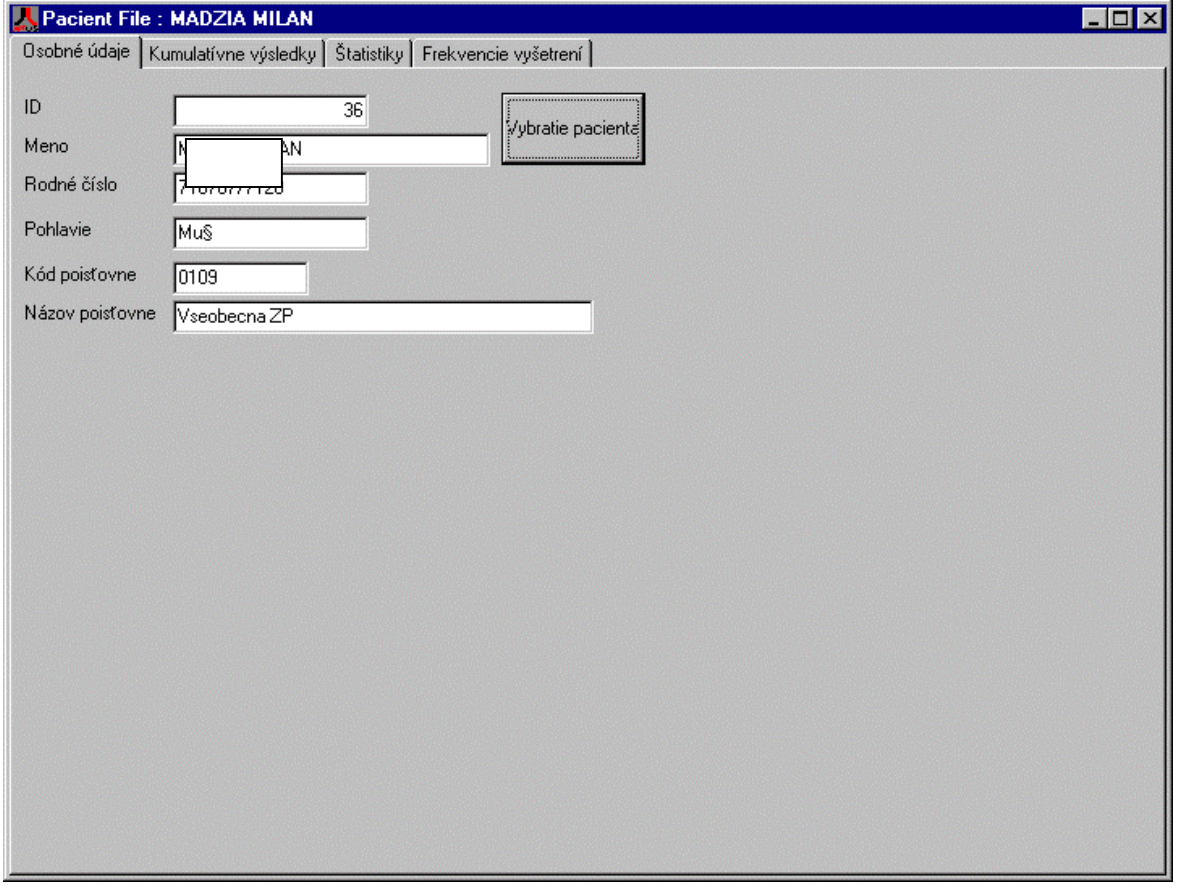

# **c.) Kumulatívne výsledky**

- V zozname parametrov sa vyberú parametre ktoré chceme zobraziť . V prípade že sa nevyberie ani jeden budú zobrazené všetky
- Ak chceme definovať časové obdobie definujeme ho ak nie odškrtneme položku dátum a potom nás časové obdobie nezaujíma
- Vyberieme podľa čoho bude výsledný dotaz zoradený
- Tlačítkom Potvrd sa dotaz vykoná ,Tlač vytlačí výsledok dotazu

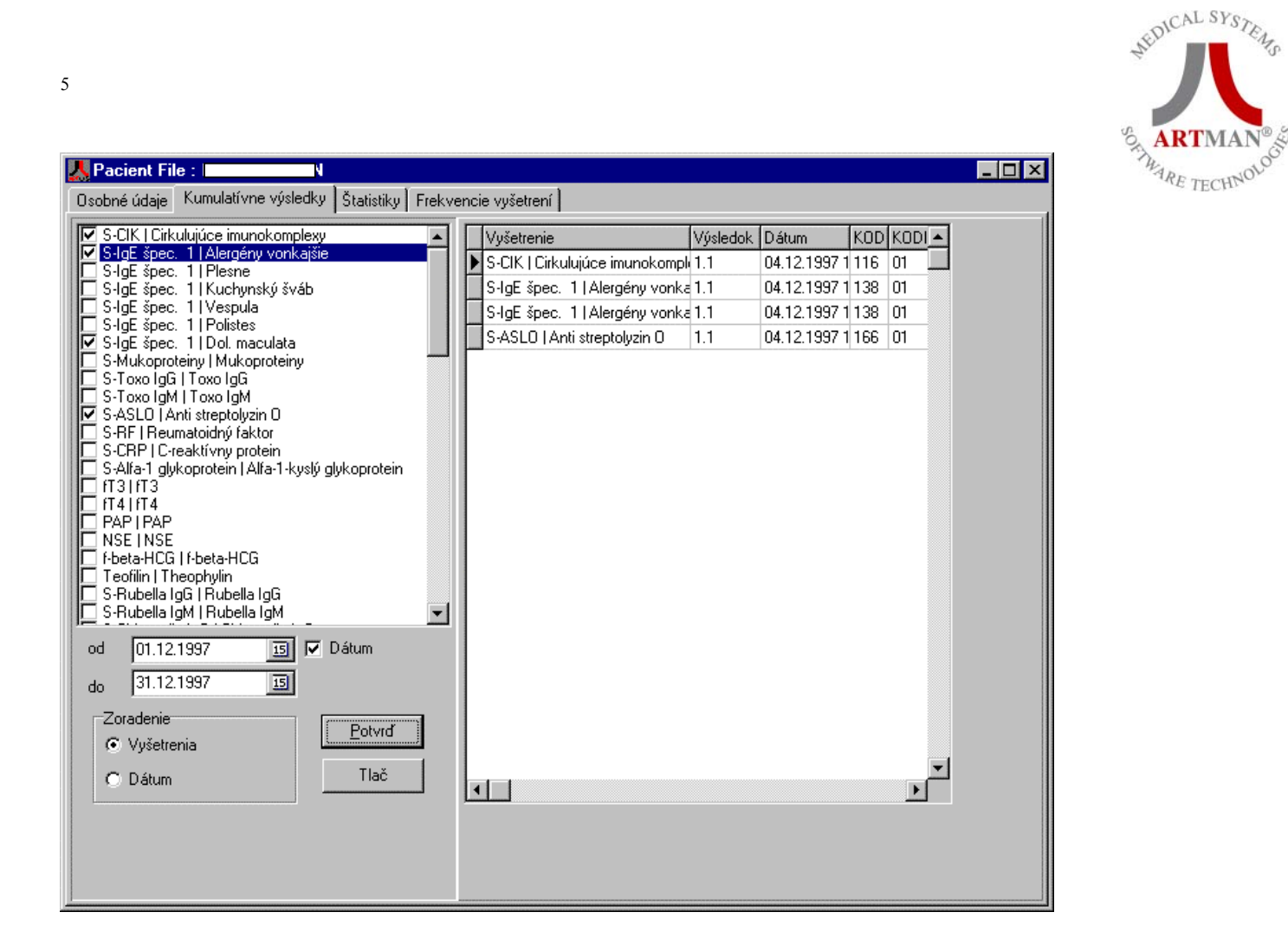

# **d.) Štatistiky**

- Zaškrtnú sa polia v zozname štatistík, ktoré sa budú vykonávať
- Ak je zaškrtnutý Dátum zadáme časové obdobie
- Ak je zaškrtnutý 'Pridá stĺpec' nebude tabuľka vytvorená znovu ale bude len do nej pridaný stĺpec
- Spracovanie vykoná dotaz
- Tlač vytlačí výsledok dotazu

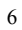

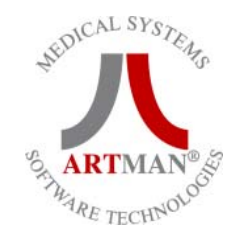

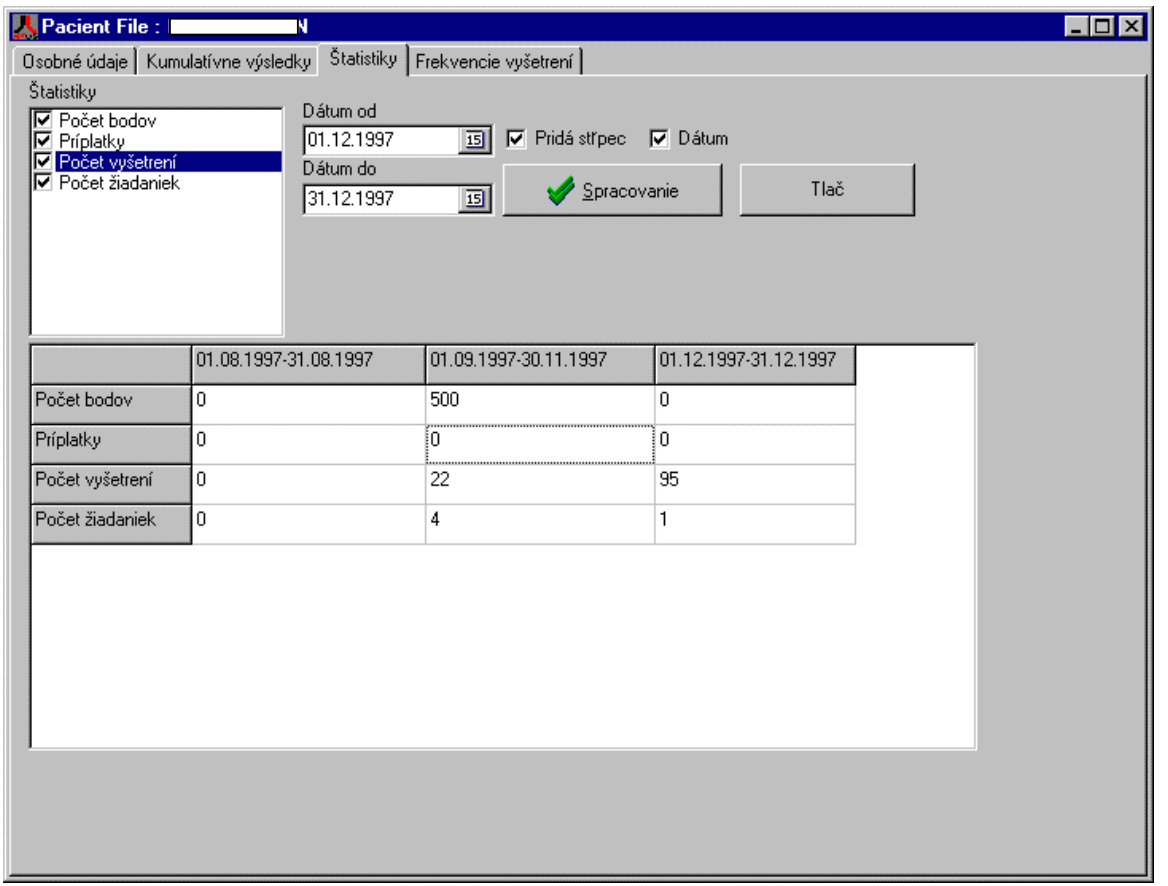

# **e.) Frekvencie vyšetrení**

- Vyberú sa parametre
- Zadá sa časové obdobie
- Spracovanie vykoná dotaz
- Tlač vytlačí výsledok dotazu

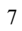

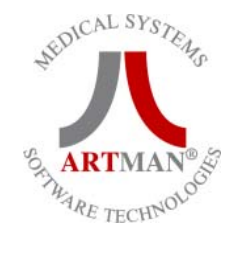

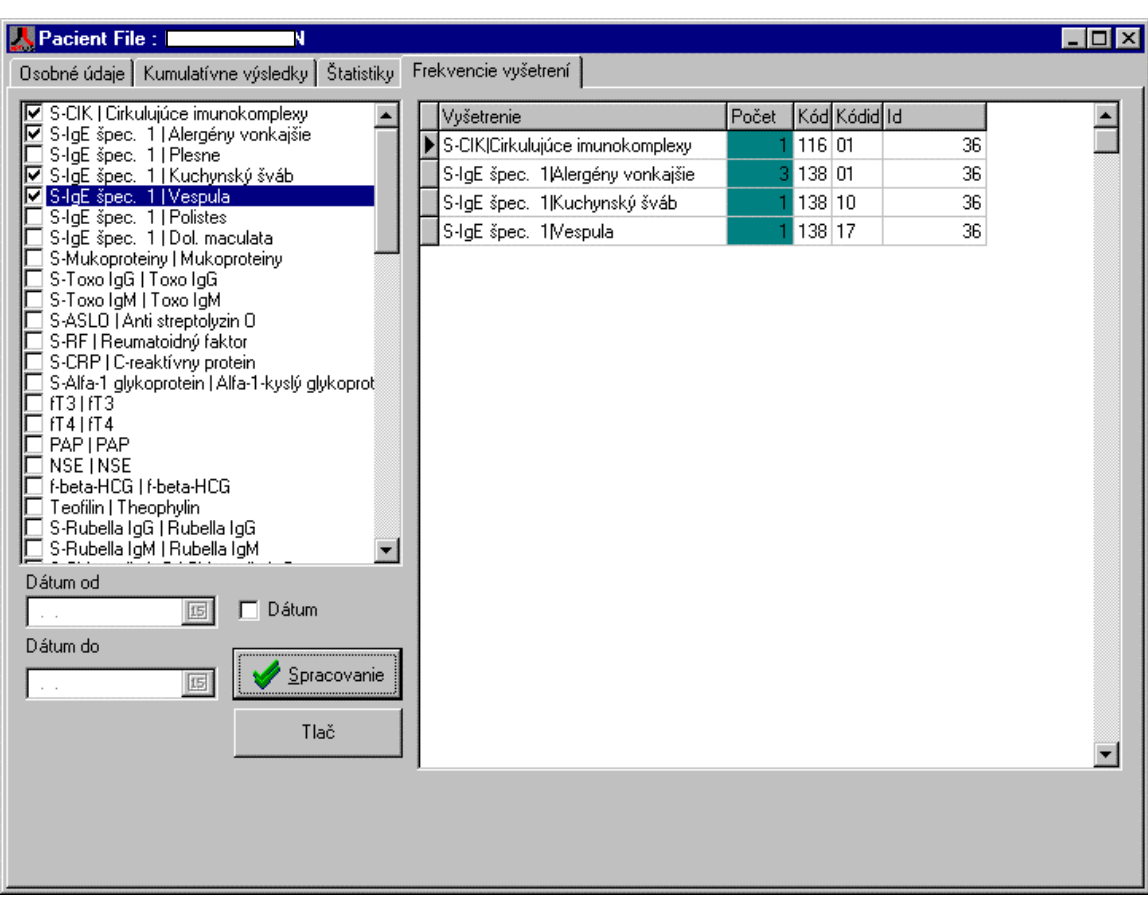

# **4.) Skúmavky**

- Výdaj : počet skúmaviek poslaných lekárovi , zadáva sa pre každého lekára a druh skúmavky manuálne
- Príjem : počet skúmaviek prijatých od lekára ,je generovaný podľa zadaných žiadaniek nie je možné priamo editovať
- Spracovanie tlačítko na generovanie príjmu skúmaviek , po lekároch ,druhu skúmaviek a dňoch
- Zbalenie údajov zosumovanie za určité obdobie do jednoho riadku pre každého lekára a pre každú skúmavku.
- Podľa zaškrtnutého políčka zobrazovať graf sa aktivuje zobrazovanie grafu aktuálneho stavu

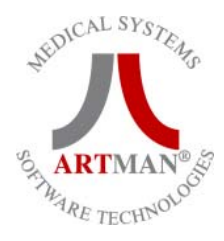

# **a.) Zadávanie výdaju**

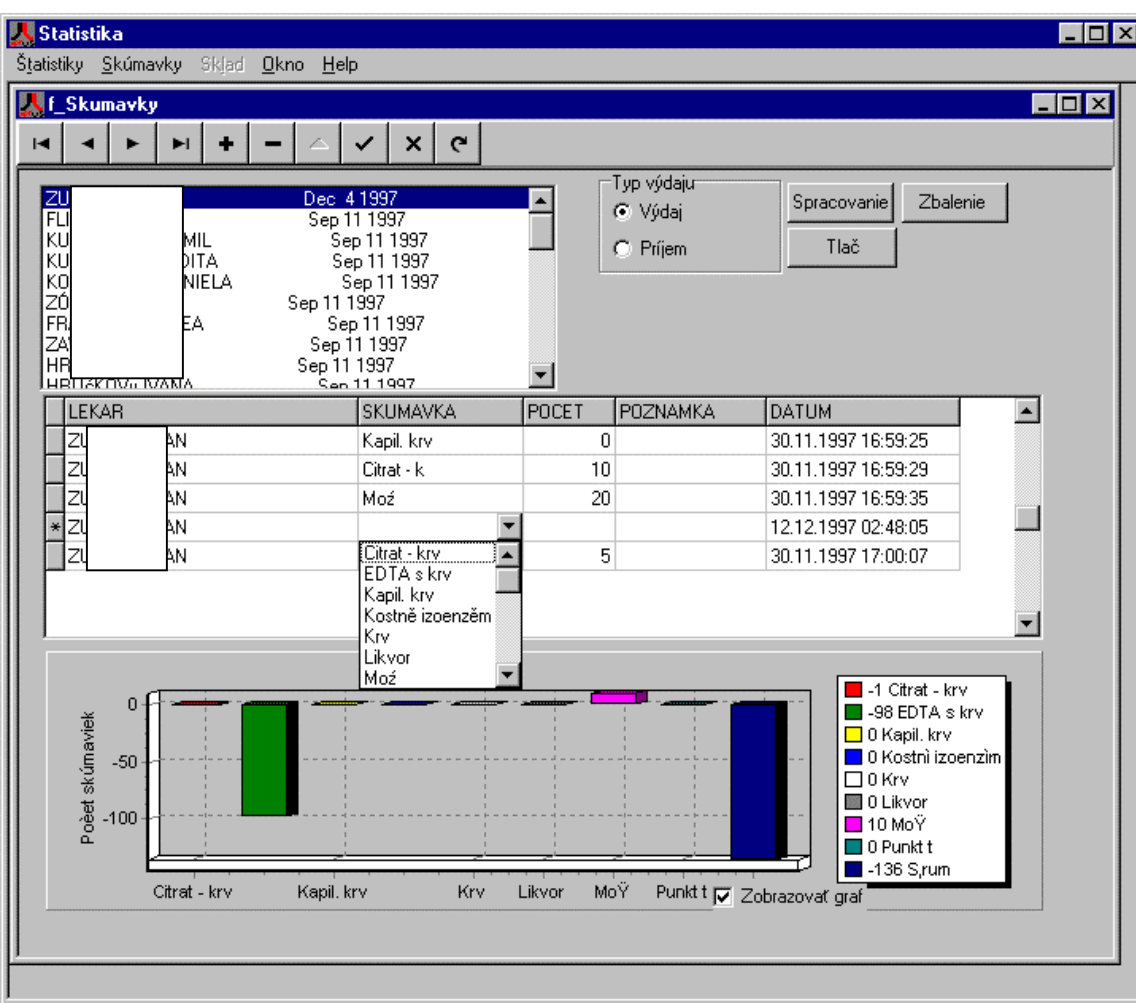

# **b.) spracovanie**

• spracovanie je možné prerušiť tlačítkom Stop;

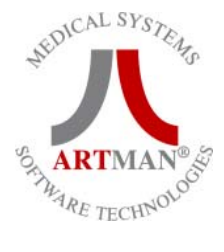

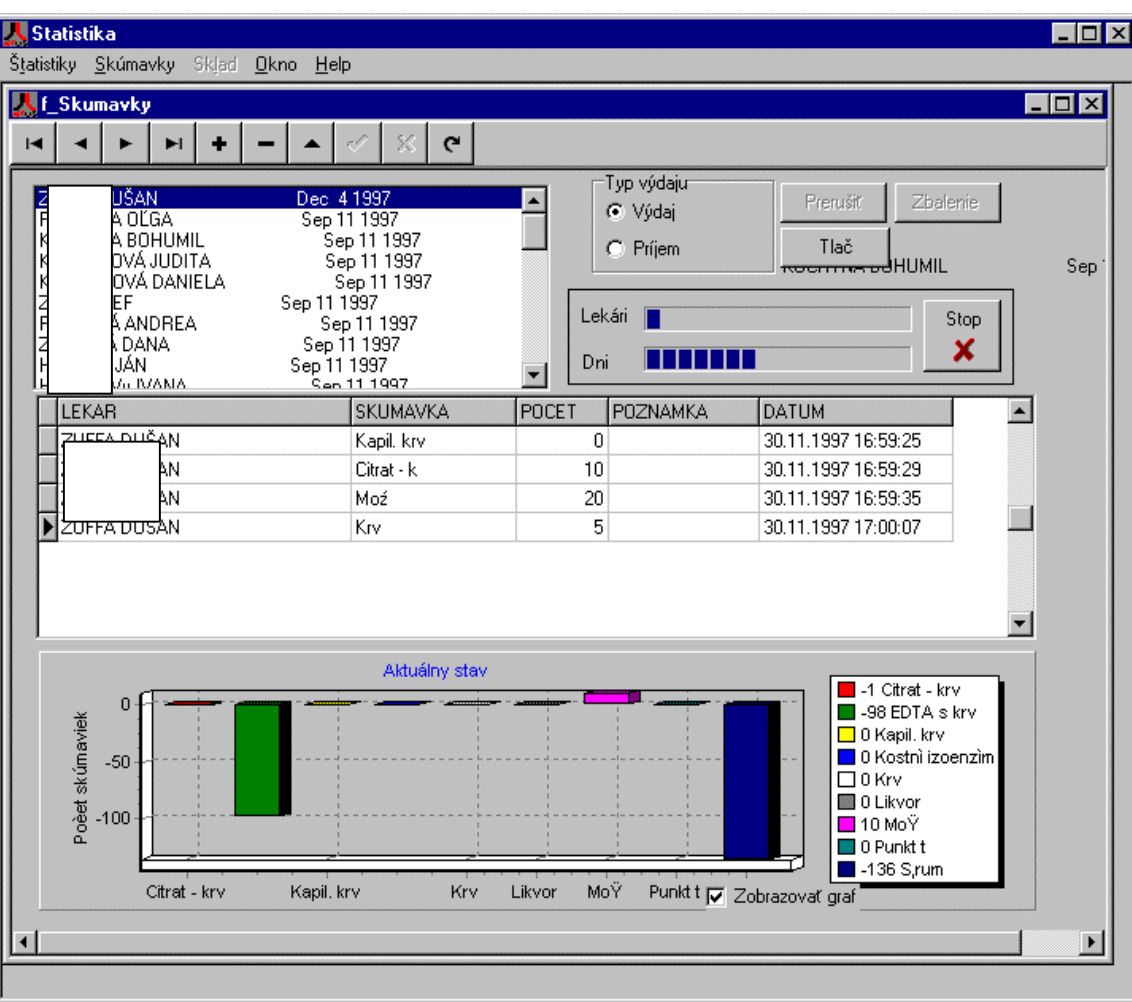

#### **c.) Zbalenie dát**

• Príjem skúmaviek ,ktorý je generovaný automaticky po jednotlivých dňoch je možné za určité obdobie zosumovať do jednoho riadku pre každého lekára a pre každú skúmavku.Túto funkcia má nevratné učinky! Sumárny riadok bude obsahovať vpoli poznámka informáciu za ktorý mesiac sú data zbalené, a budú označené aktuálnym dátumom .Sumárne riadky nebudú mať vplyv na nasledujúce zbalenia údajov pre ďaľšie mesiace.

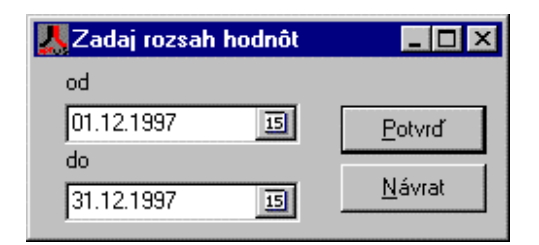

# **d.) Prehľad skúmaviek**

- umožňuje rýchly prehľad o aktuálnom stave skúmaviek
- po vhodnom zapínaní(vypínaní) pohľadov je možné získať rôzne možnosti zobrazenia

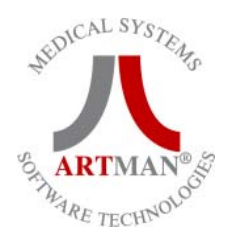

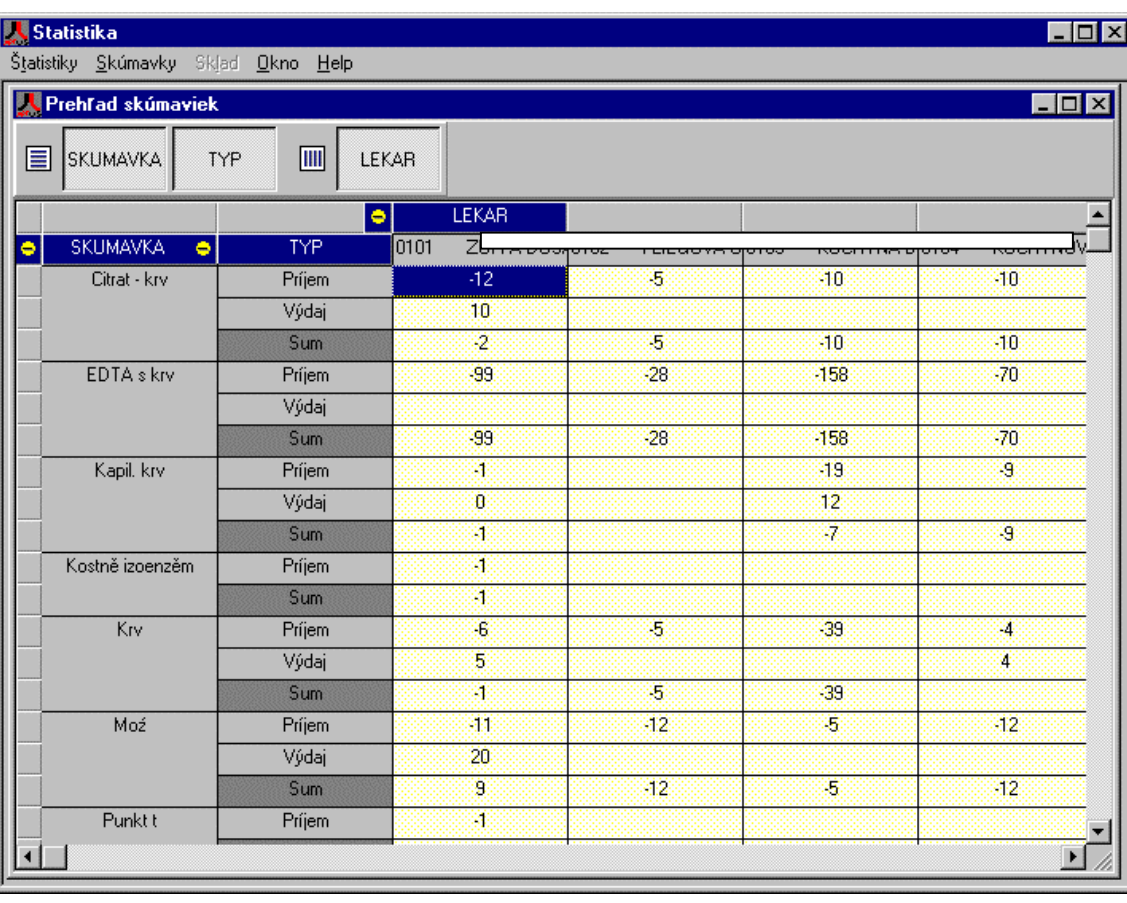

Napríklad pri vypnutí pohľadu TYP sme získali tento pohľad čísla znamenajú aktuálny počet skúmaviek

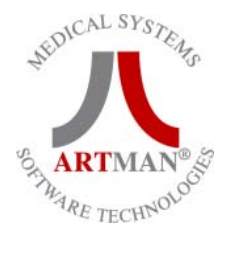

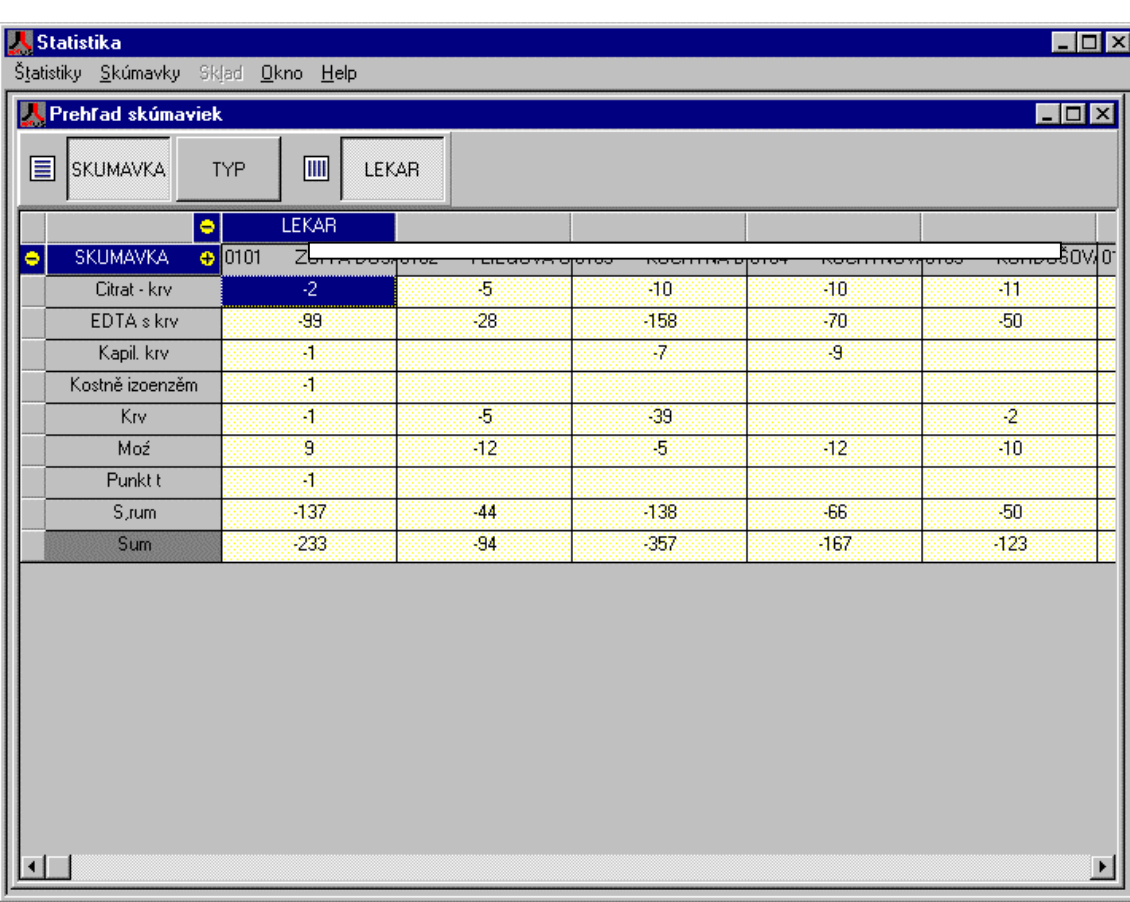

Upgrade:

Verzia 2.0.0.2 (File Version)

- dorobena procedura na pakovanie skumaviek po mesiacoch

 - Pred pakovanim za urcite obdobie je nutne aby bolo uz prebehnute spracovanie za toto obdobie !!!!!!!!